## ESPECIFICACIONES PARA EL USO DEL PORTAL

Se debe verificar los siguientes puntos para la utilizaciòn eficaz del nuevo sistema aduanero electrònico.

# Verificación del ambiente de servicio mínimo para la administración eficaz del sistema.

- Se recomienda la utilizaciòn de la ùltima version de browser y la actualizaciòn de seguridad Para la utilizaciòn del servicio.

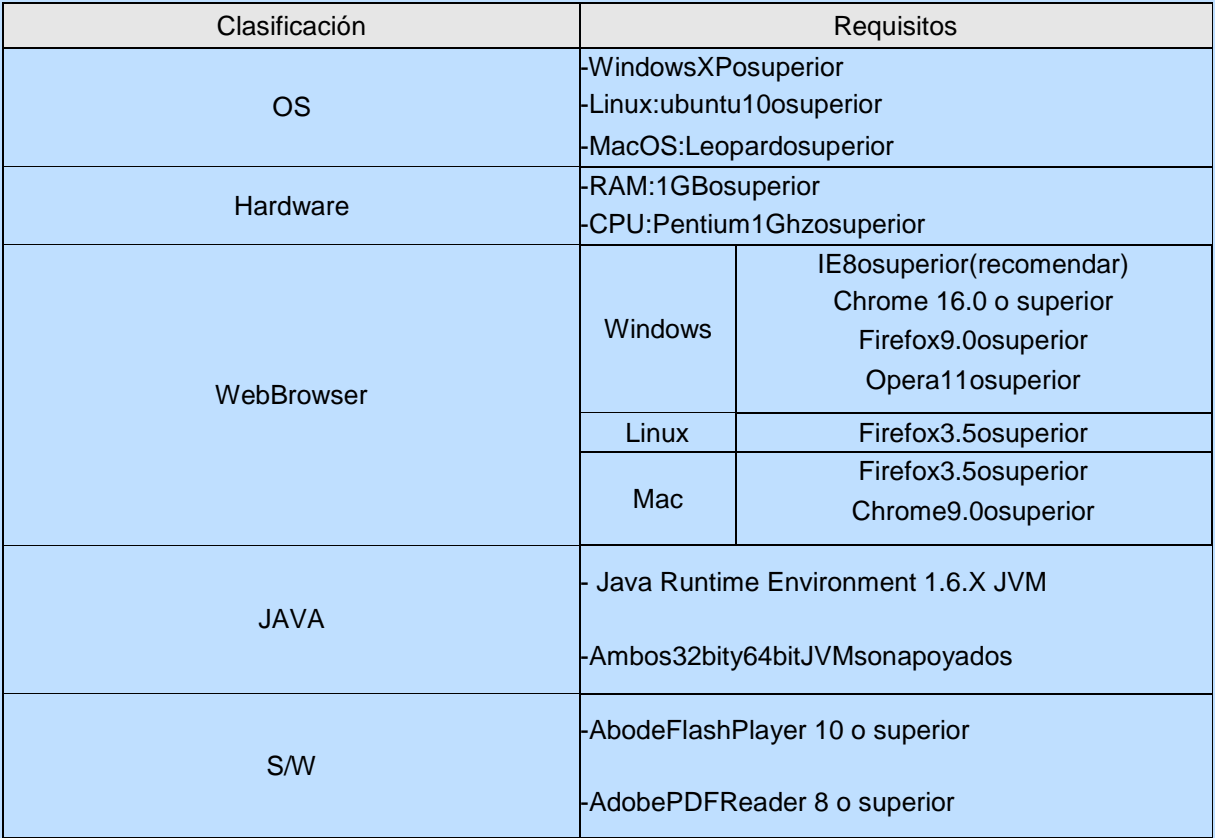

### Verificación de la instalación de driver token de seguridad

- Se debe descargar el driver proporcionado por la empresa de token de seguridad correspondiente y se debe realizar la instalaciòn para la utilizaciòn del nuevo sistema aduanero electrònico.

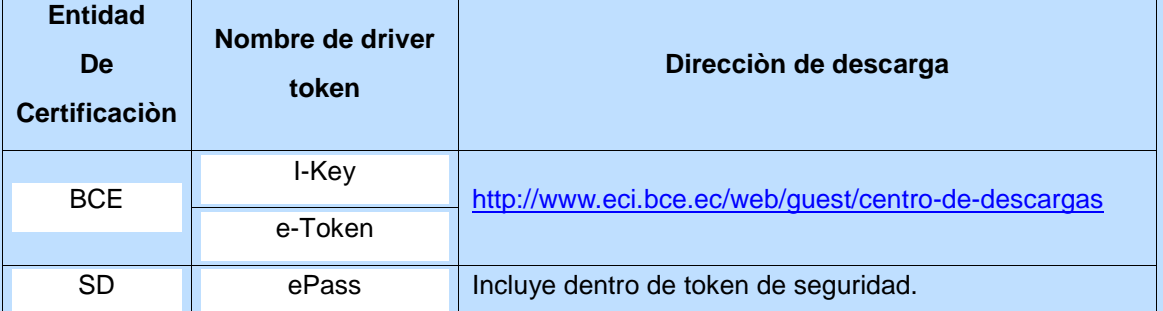

\* La entidad de certificaciòn puede realizar la confirmaciòn de driver token de seguridad. La entidad mencionada verifica el driver token de seguridad y el mètodo de instalaciòn para realizar la instalaciòn.

\* El token de seguridad ePass està almacenado dentro de token de seguridad que provee SD, y se instala automàticamente. (En caso que no se instale automàticamente, se debe realizar la instalaciòn manual.)

## Verificación de instalación de JAVA

- La instalaciòn de la version actualizada de JAVA es un requerimiento indispensable para que el nuevo sistema aduanero electrònico funcione correctamente.

. www.Java.com

#### Instalación manual de módulo de seguridad

Se descarga el S/W de administración de certificado y lo instala - Instale de la siguiente manera el mòdulo de seguridad.

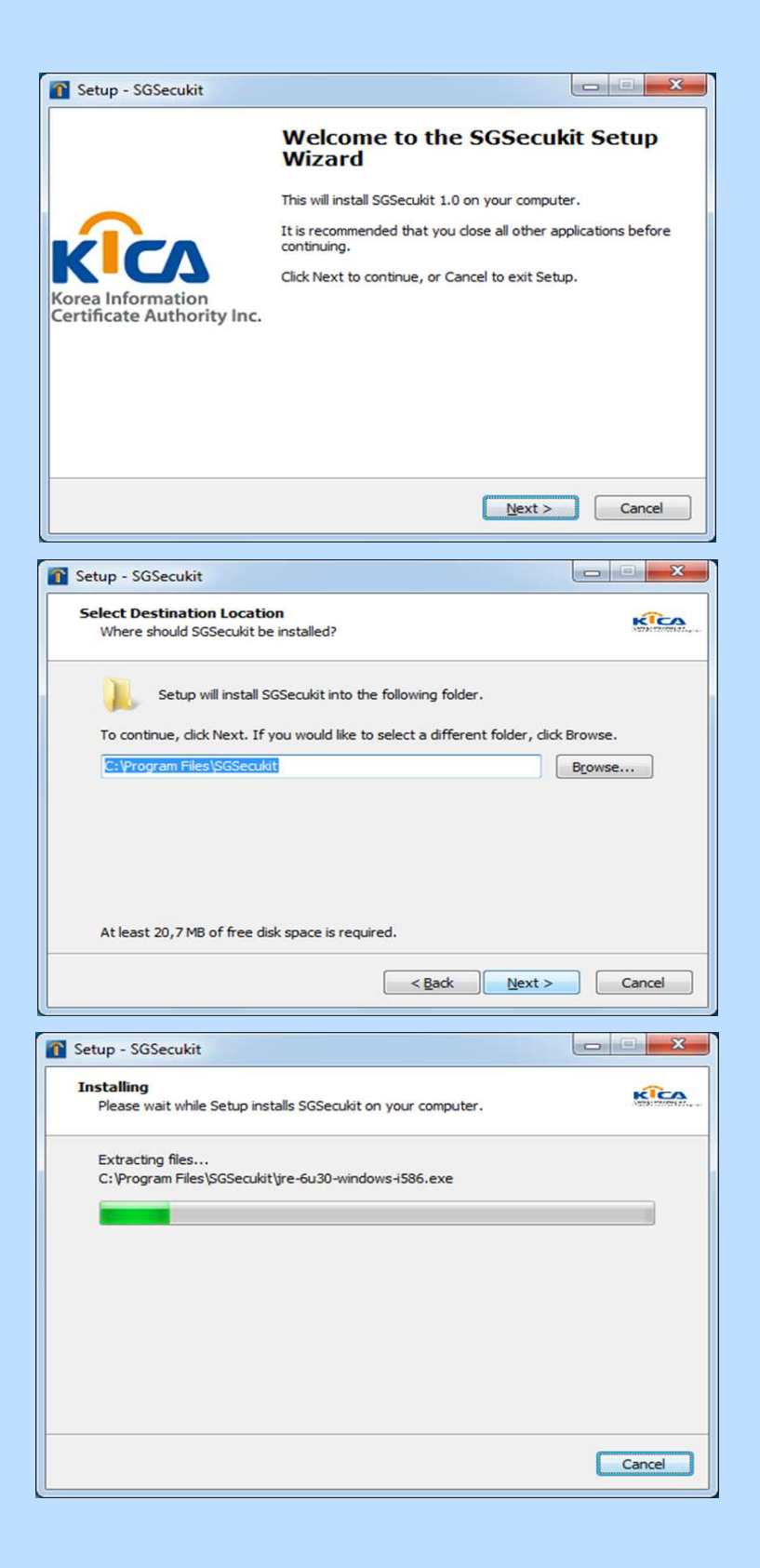

**Otros** 

- Verifique los siguientes puntos de seguridad para la utilizaciòn eficaz del servicio aduanero electrònico.

- 1) Confirmar la utilizaciòn del producto original OS y la actualizaciòn de seguridad.
- 2) Verificar la existencia de virus
- \*\* En caso que el funcionamiento del mòdulo de seguridad sea irregular:
- 1) Verificar de instalaciòn de driver token de seguridad
- Consultar a la fàbrica de token de seguridad den caso que no se instale normalmente el driver token de seguridad.
- 2) Verificar la existencia de virus
- 3) Reinstalar despuès de eliminar JAVA.
- Se elimina los productos relacionados a JAVA en "Eliminaciòn de programas" y realiza la instalaciòn.
- 4) Inicializar el browser
- En caso de ser IE:

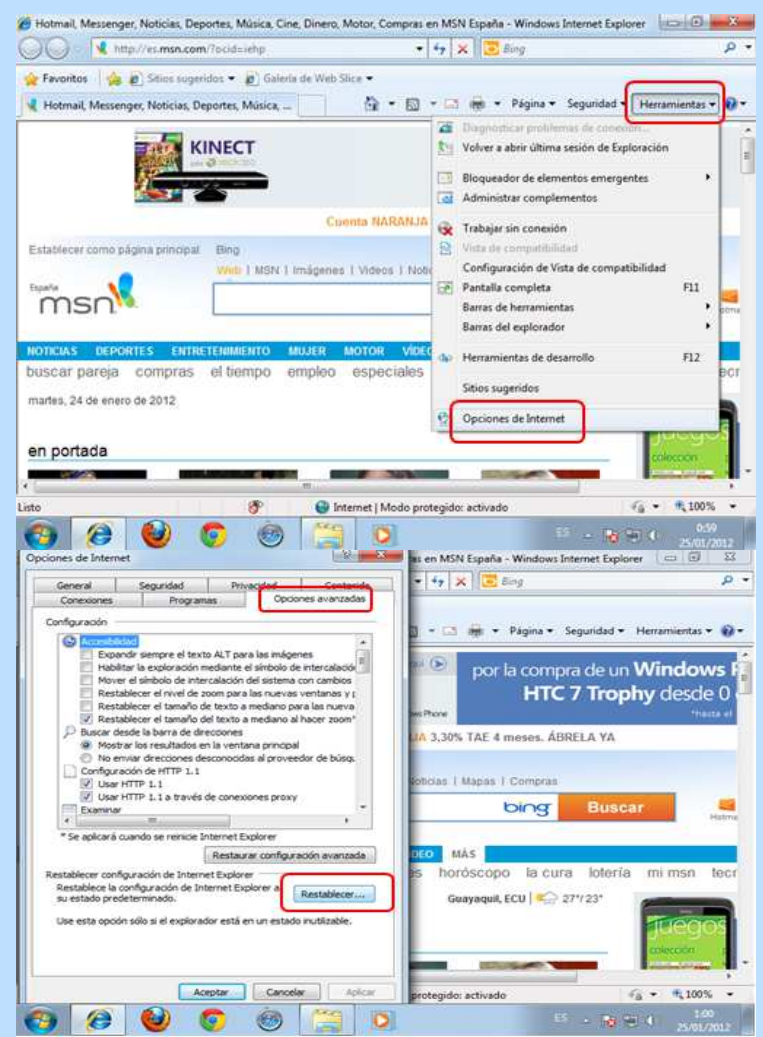

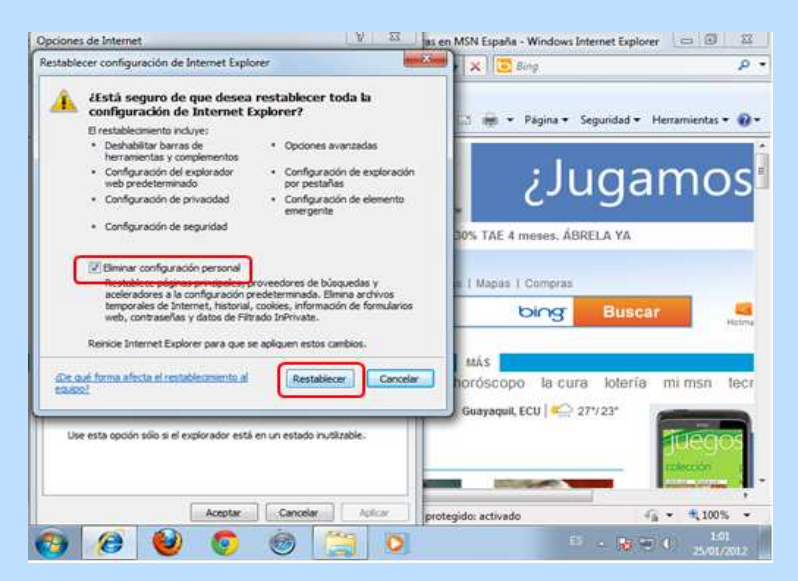

- En caso de ser Firefox:

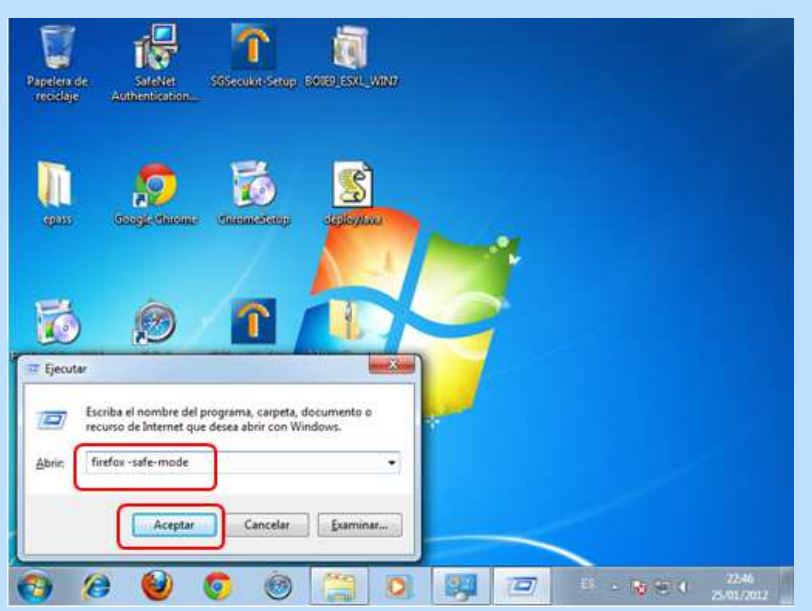

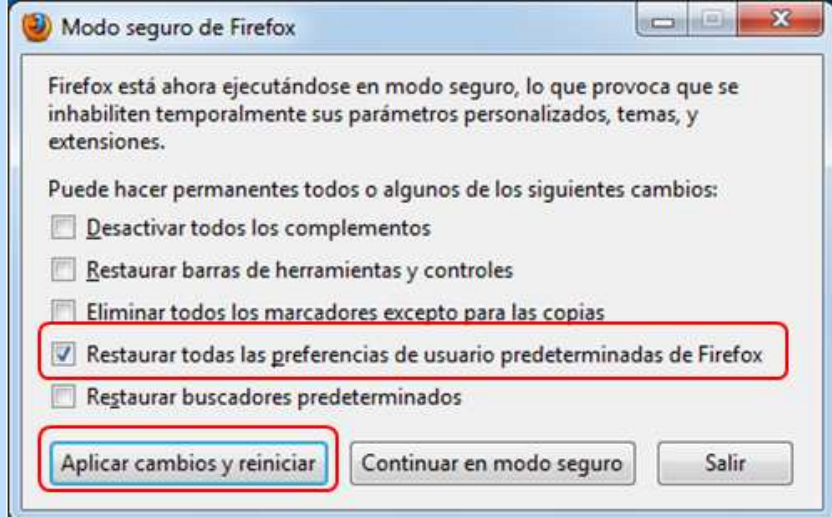

#### KICA (Korea Information Certificate Authority) Elegir la certificacion  $\hat{H}$ **KICA PRISED&** ocalizacion de la certificacion-。<br>。<mark>……</mark>  $\underline{\phantom{a}}$ **Original Original Original Original** Original Original Original Original Original Original Original Original Original Original Original Original Original Original Original Original Original Original Original Original Orig seleccionar EL HSM ■ En caso de que no se encuentre la certificacion ➡ Traer Use<br>Los datos de la certificacion elegida<br>No existe la certificacion elegida 昌 Organizacion :<br>El disco duro La duracion de validez : contrasena : Confirmar Ver la cert... Copyright<sup>®</sup> KICA inc Ltd. All Rights Res

#### **¿Cómo usar certificados?**

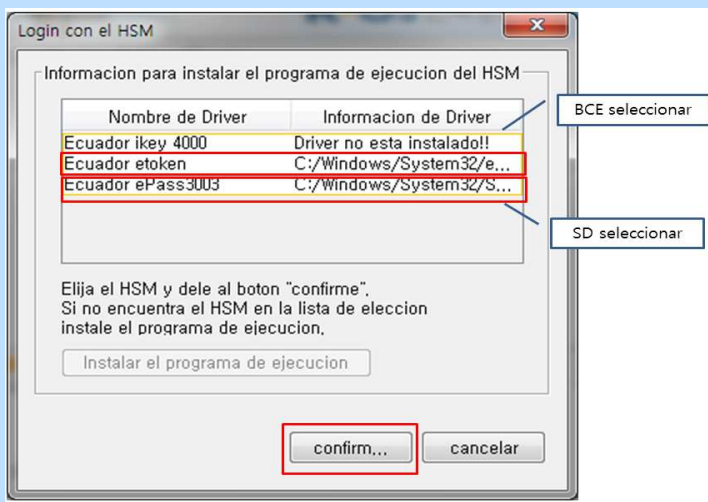

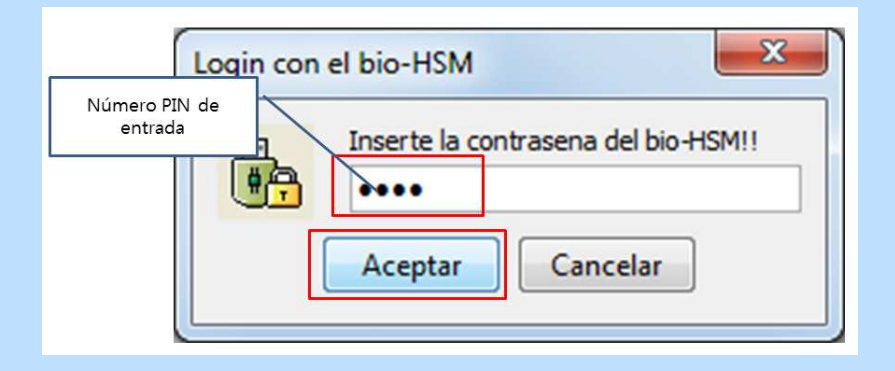

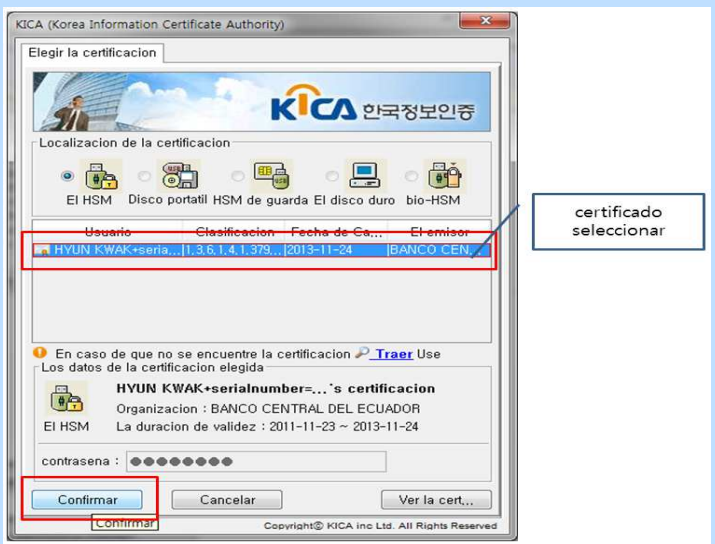

Docente: Marco Guayasamin S. - 2016